# Quick Start

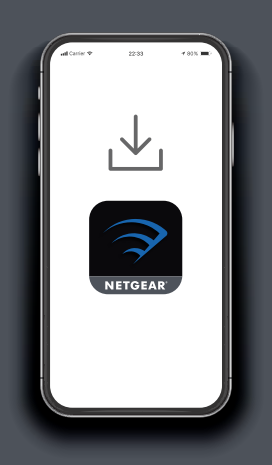

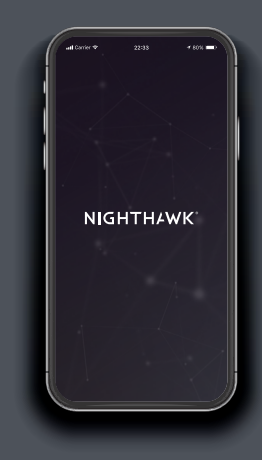

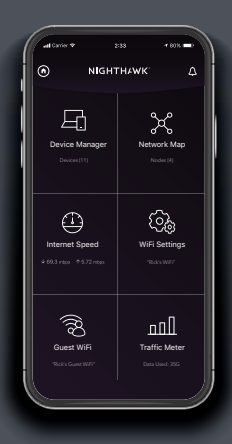

## 1

On your mobile phone, download the Nighthawk app, available on Google Play and the Apple App Store.

Open the Nighthawk app and follow the step-by-step instructions to set up your router and satellite.

### **Download** 2 **Install** 3 **Explore**

Check out everything you can do on the Nighthawk app! Run a speed test, pause the Internet, see all the connected devices, and more.

### **NIGHTHAWK**

#### **Contents**

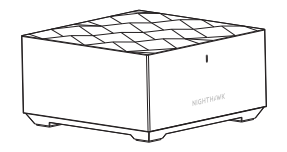

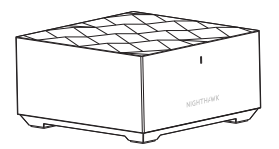

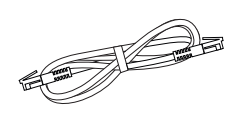

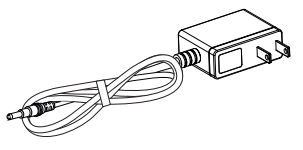

Router Satellite Ethernet Cable

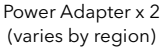

#### **Overview**

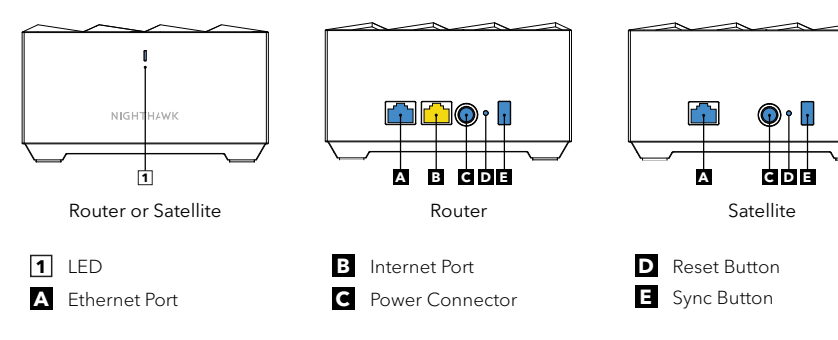

### **Support and Community**

Visit *[netgear.com/support](https://www.netgear.com/support/)* to get your questions answered and access the latest downloads.

You can also check out our NETGEAR Community for helpful advice at *[community.netgear.com](https://community.netgear.com/)*.

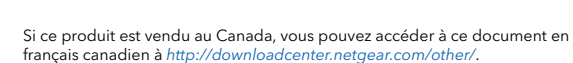

(If this product is sold in Canada, you can access this document in Canadian French at *<http://downloadcenter.netgear.com/other/>*.)

For regulatory compliance information including the EU Declaration of Conformity, visit *<https://www.netgear.com/about/regulatory/>*.

See the regulatory compliance document before connecting the power supply.

December 2019

#### **NETGEAR INTERNATIONAL LTD**

Floor 1, Building 3, University Technology Centre Curraheen Road, Cork, T12EF21, Ireland

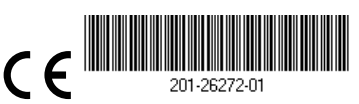

#### **NETGEAR**

**NETGEAR, Inc.**

350 East Plumeria Drive San Jose, CA 95134, USA © NETGEAR, Inc., NETGEAR and the NETGEAR Logo are trademarks of NETGEAR, Inc. Any non‑NETGEAR trademarks are used for reference purposes only.